### 新 Swing API で、 簡単 GUI アプリケーション開発

花井 志生 IBM Japan 2008/4/30 http://www.ruimo.com/ ruimo@ruimo.com

mixi: ruimo Twitter: ruimo

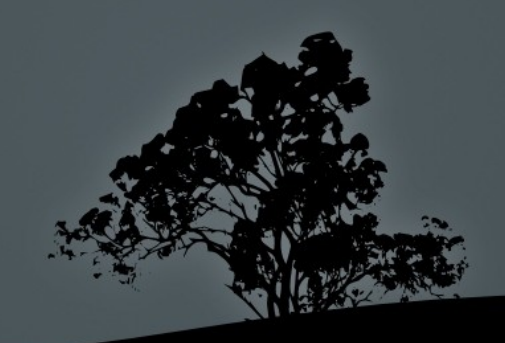

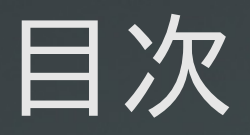

- 自己紹介
- 今回取り上げる API
- 今回作成するプログラム
- 使用環境
- ビューの作成
- モデルの作成
- 入力チェック
- バリデータ
- 制御系も JavaBeans で!

まとめ

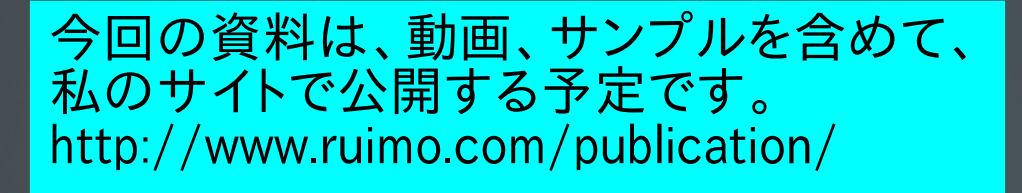

この内容は私自身の見解であり、 IBM の立場、戦略、意見を代表するものではありま せん。

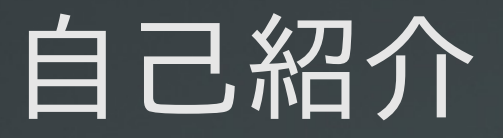

- 主な仕事 お客様向けカスタム SI
- Java との付き合い Java との出会いは 1.0.2 のころ。 初の仕事: 2002 年 POS システムを Java で構築 (初の Java の仕事が Swing( 当時は JFC) アプリ ケーション )
- ペンネーム 宇野 るいも Java 関係の書籍執筆

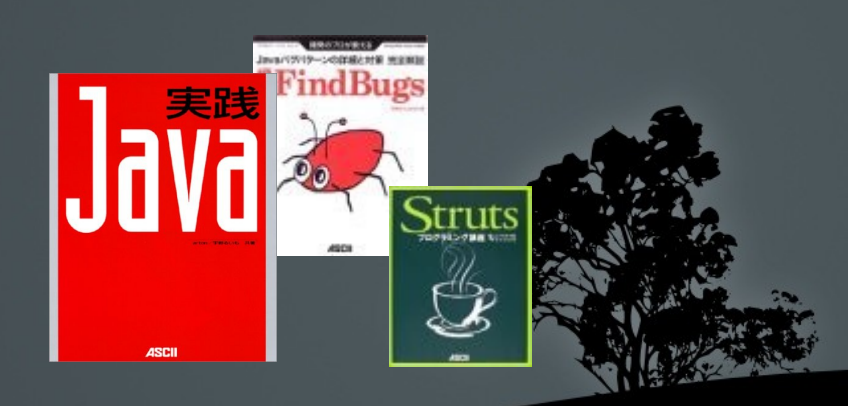

# 今回取り上げる API

- **JSR295 Beans Binding** JavaBeans 同士をつなげるための API https://beansbinding.dev.java.net/
- **JSR296 Swing Application Framework** Swing アプリケーションを簡単に開発するための API

https://appframework.dev.java.net/

 これらは、まだ検討中であり、将来変更される可能 性もあるので、注意してください。

# 今回作成するプログラム

### 簡単な、名前と年齢を入力し、それをファイルに保 存するアプリケーション。

区

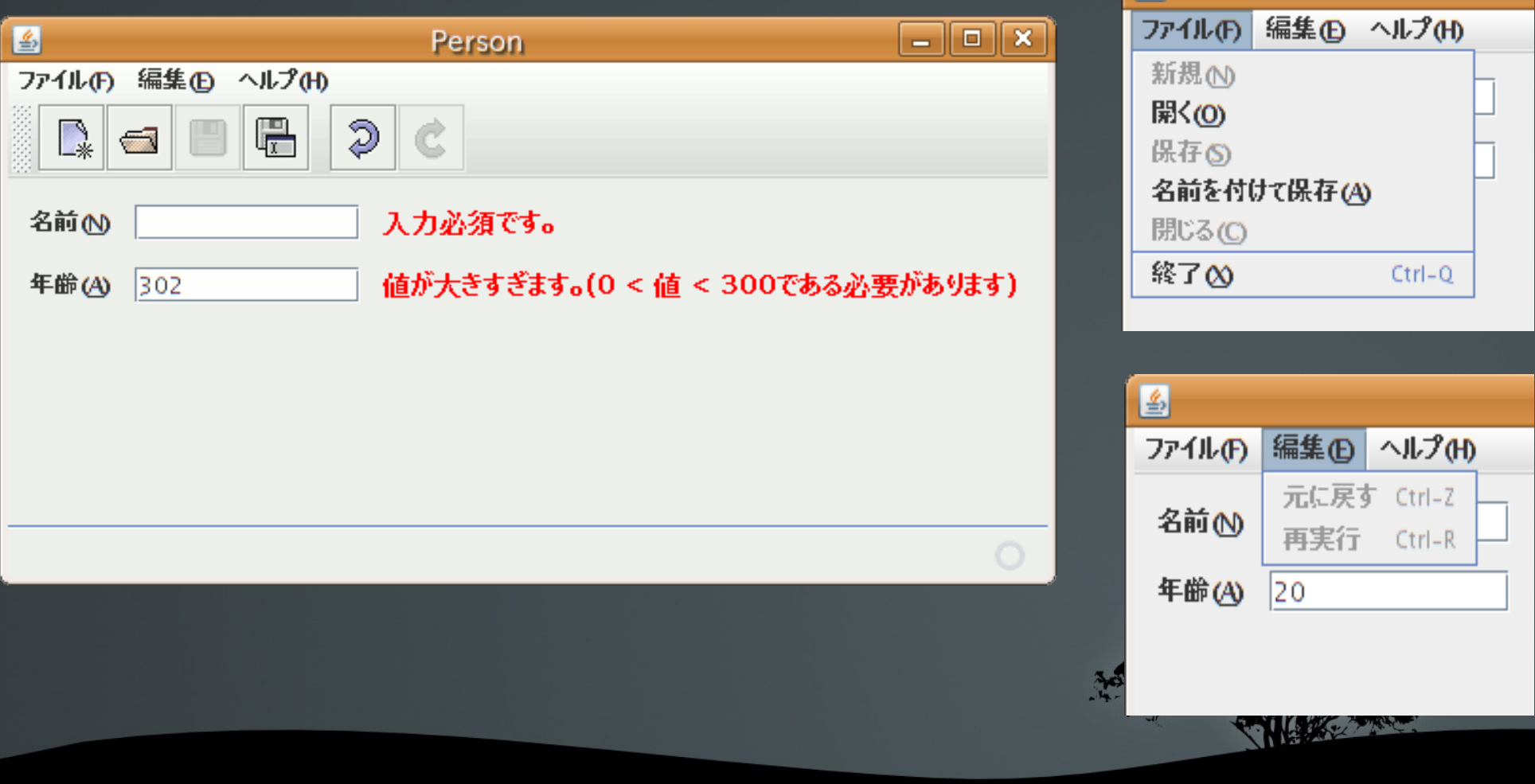

### 使用している環境と準備

- $\blacksquare$  Ubuntu  $7.10$
- JDK 1.6.0 04-b12 AMD64 Linux 版
- NetBeans 6.1 Beta (Build 200803050202)

- $\blacksquare$  JSR295 1.2.1
- **JSR296** 1.03
- ソースコードを登録しておきましょう。 Tools => Library Manager

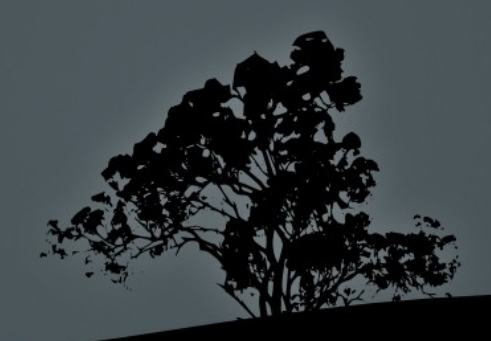

# プロジェクトの作成

- Java カテゴリから、 Java Desktop Application を選 ぶ。
- プロジェクトプロパティの Application を編集。

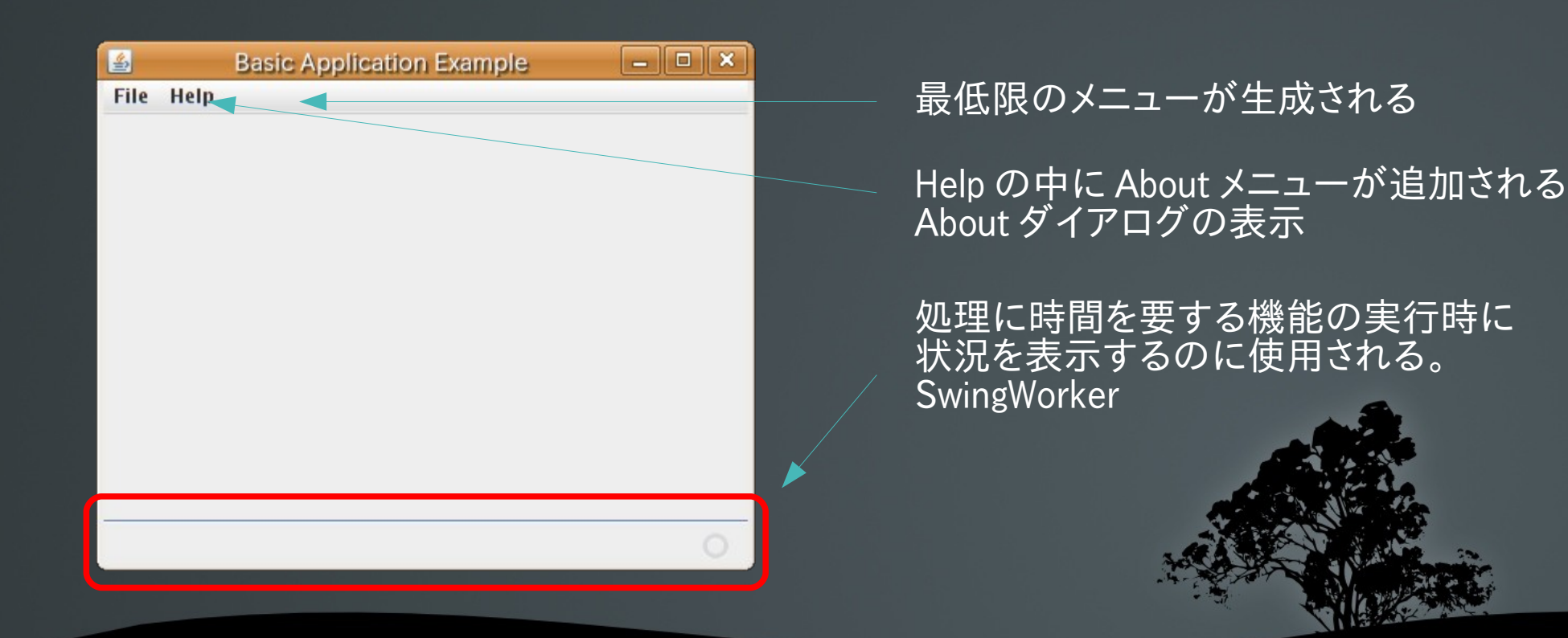

# About ダイアログ

- プロジェクトプロパティの Appliction 項目に設定し た値が自動的に反映される。
- · それ以外は、 resource パッケージ内のプロパティ ファイルで設定する。
- プロパティファイルには Add Locale で別言語のメッ セージを追加できる。

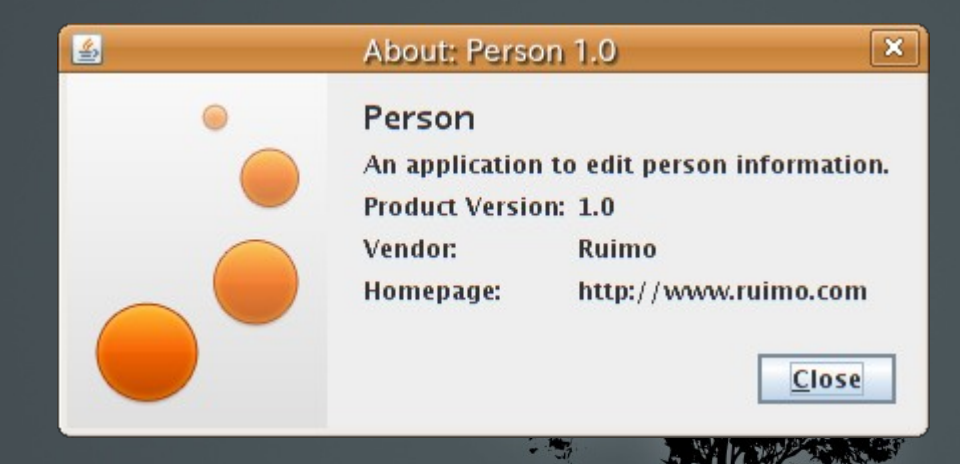

# 自動生成されるアプリケーション構成

person

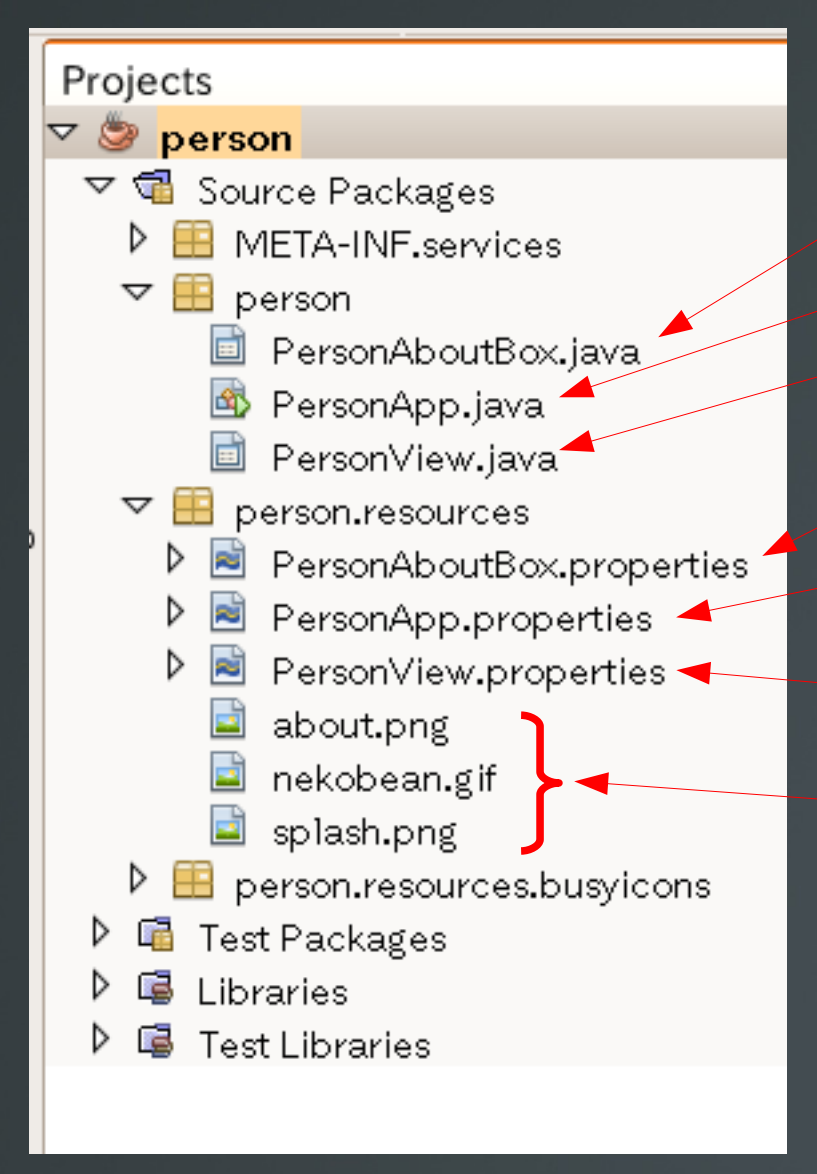

About ダイアログボックス メインクラス メインウィンドウ About ダイアログボックスのプロパティファイル アプリケーションのプロパティファイル プロジェクトプロパティで設定したもの メインウィンドウのプロパティファイル その他画像などのリソース

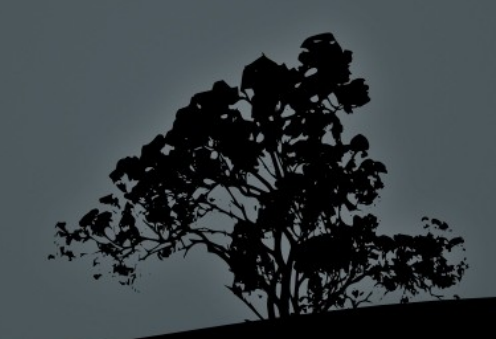

# ビューの作成

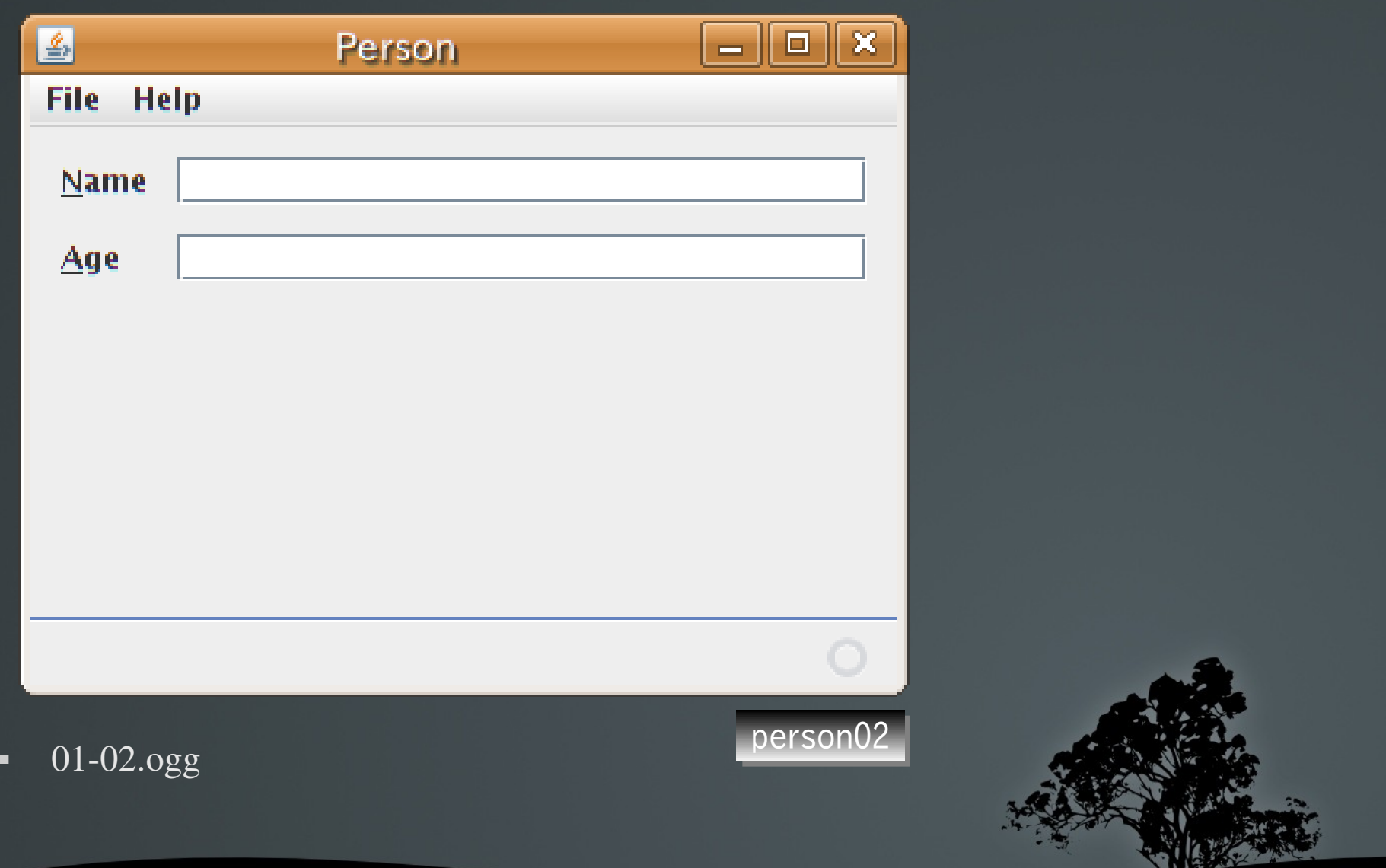

### メニューを追加

 $\frac{1}{2}$ 

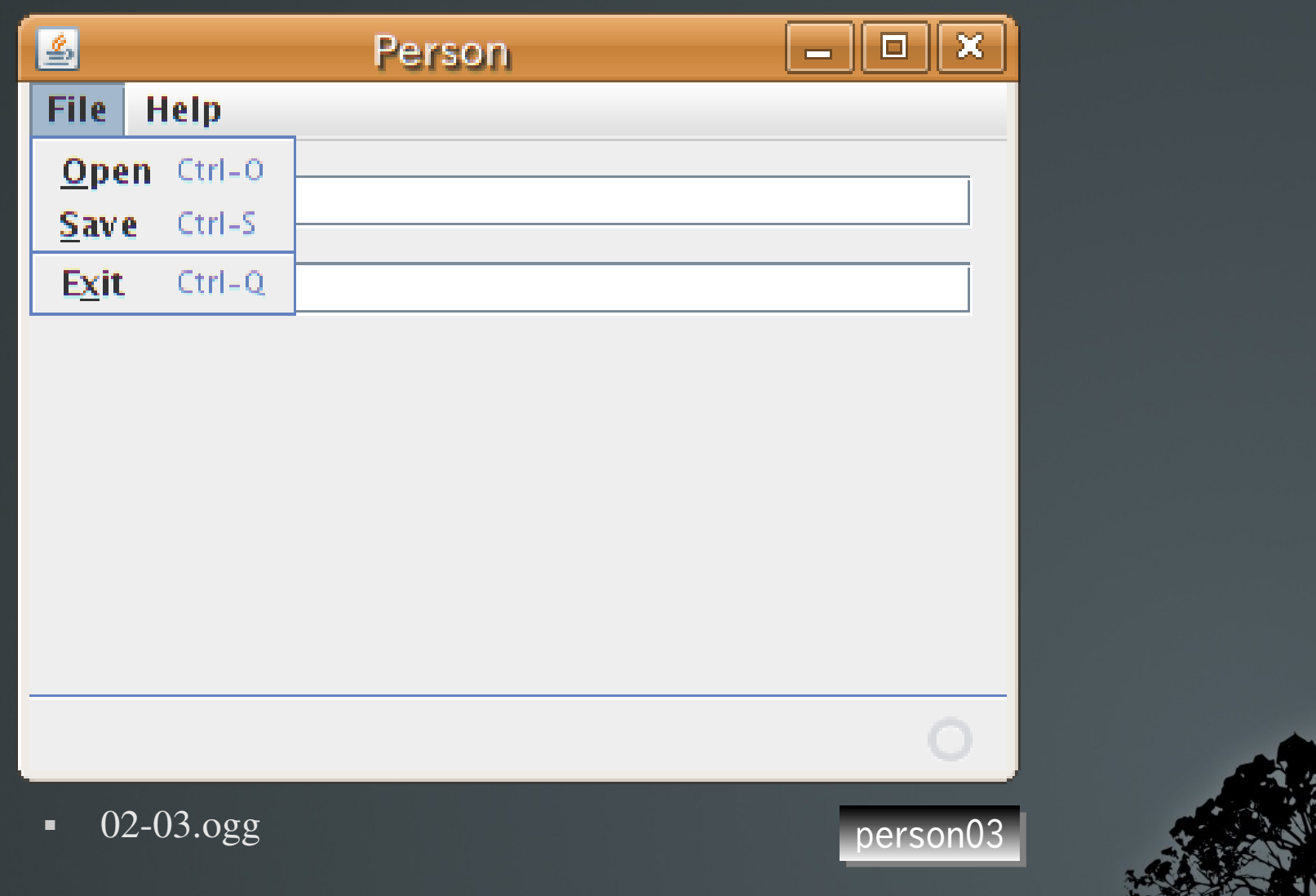

# 日本語プロパティファイルを用意

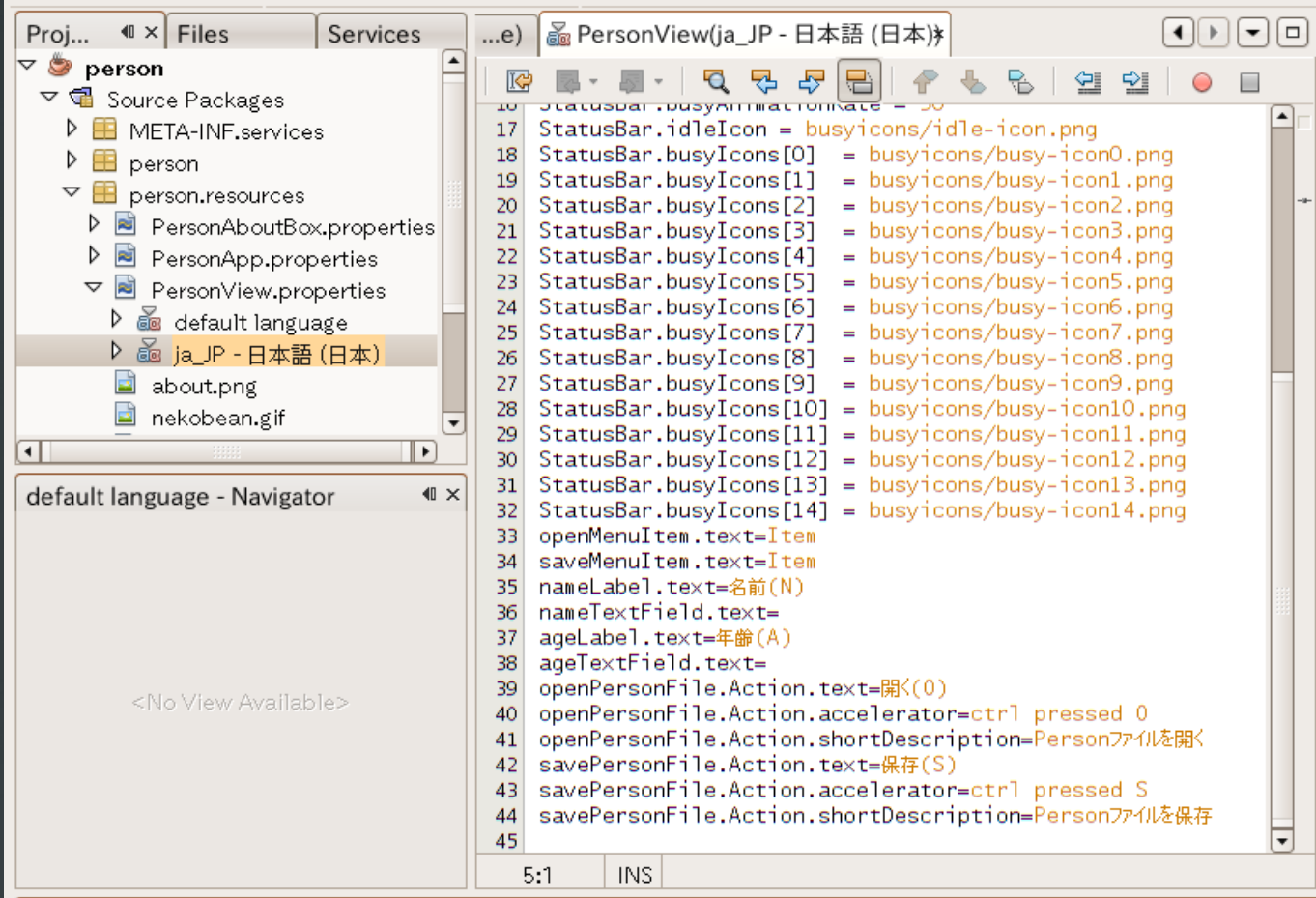

PersonView.properties に日本語ロカールを追 加して、メッセージを日 本語にする。

ロカールを追加した時点で、デフォルトロカールのメッセージ内容が、新ロカール用メッセー ジにコピーされる。

その後の、 IDE によるメッセージ追加は、デフォルトロカールにしか追加されないので、自分 で、日本語用のメッセージにコピーしないといけない点に注意。

# 日本語プロパティファイルを用意

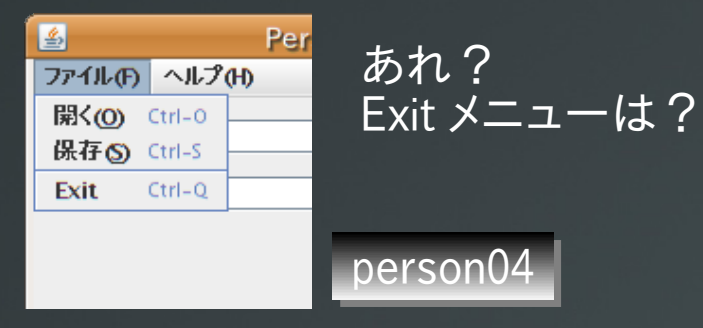

Exit メニューは、 PersonApp.properties に定義されています。

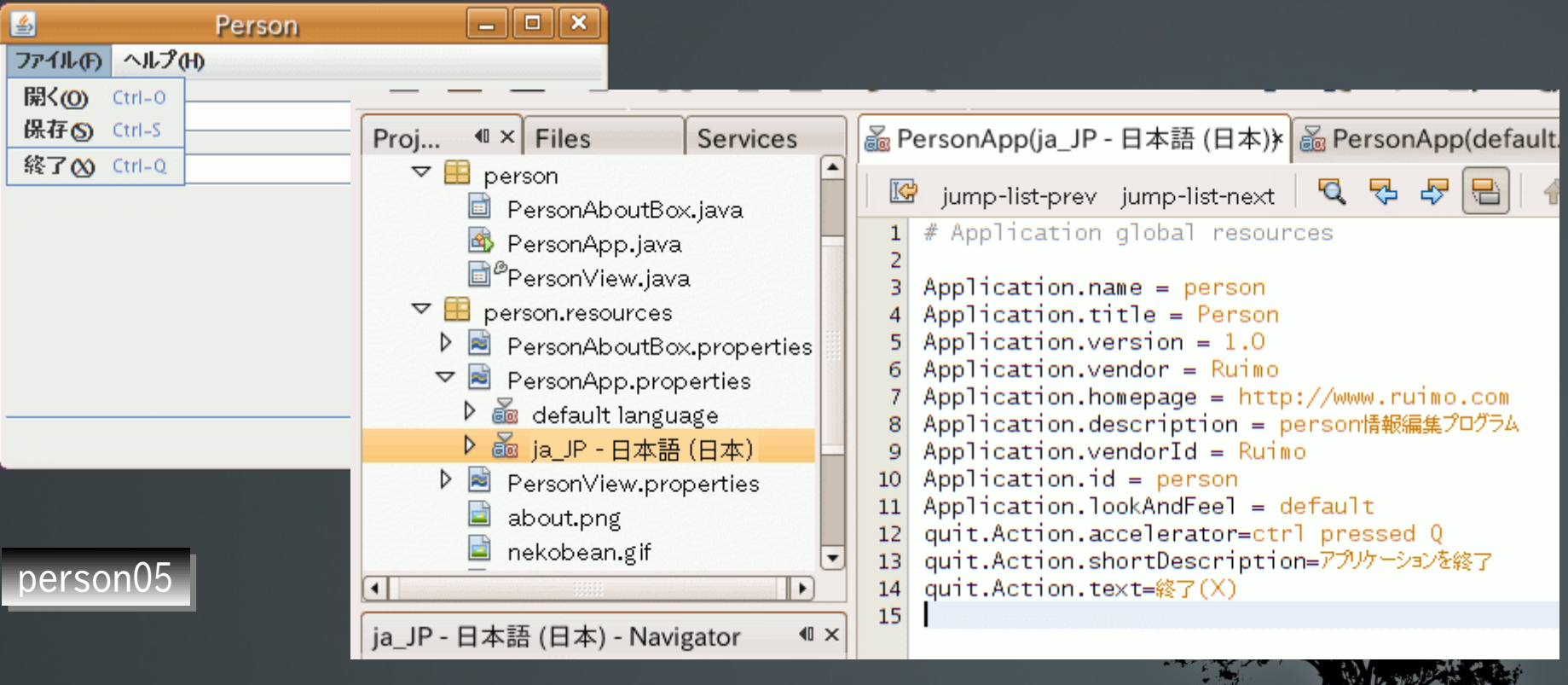

### モデルとビューをバインドする

■ モデルをパレットに登録し ■ パレットから、使いたいビューに登録 UI コンポーネントにバインドする

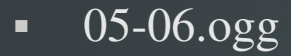

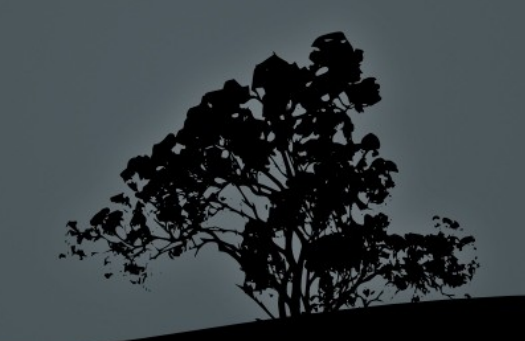

モデルの読み込み

#### PersonView の openPersonFile() を実装する。

```
 public void openPersonFile() {
            JFrame parent = getFrame();
            if (fileChooser.showOpenDialog(parent) != JFileChooser.APPROVE OPTION) return;
             File file = fileChooser.getSelectedFile();
            ObjectInputStream ois = null:
             try {
                    ois = new ObjectInputStream
                           (new BufferedInputStream(new FileInputStream(file)));
                   storePerson((Person)ois.readObject());
 }
             catch(IOException ex) {
                   fileError(file, "file.open.error", ex);
\begin{array}{ccc} & & \rightarrow & \end{array} catch (ClassNotFoundException ex) {
                    fileError(file, "file.open.error", ex);
\overline{a} \overline{a} \overline{ finally {
                    if (ois != null) {
                           try {
                                 ois.close();
 }
                          catch (IOException ex) {
                                Logger.getLogger(PersonView.class.getName()).log(Level.SEVERE, null, ex);
 }
\overline{\phantom{a}} ) and ( ) and ( ) and ( ) and ( ) and ( ) and ( ) and ( ) and ( ) and ( ) and ( ) and ( ) and ( ) and ( ) and ( ) and ( ) and ( ) and ( ) and ( ) and ( ) and ( ) and ( ) and ( ) and ( ) and ( ) and ( ) and ( )
 }
 }
                                                                                                                    メインウィンドウの取得
                                                                                                                  モデルを読み込んだものに
                                                                                                                  置き替える(後述)
```
### モデルの保存

PersonView の savePersonFile() を実装する。

```
 public void savePersonFile() {
        JFrame parent = getFrame();
        if (fileChooser.showSaveDialog(parent) != JFileChooser.APPROVE OPTION) return;
        File file = fileChoose, getSelectedFile():ObjectOutputStream oos = null;
         try {
              oos = new ObjectOutputStream
                  (new BufferedOutputStream(new FileOutputStream(file)));
              oos.writeObject(person);
\overline{\phantom{a}} ) and \overline{\phantom{a}} catch (IOException ex) {
              fileError(file, "file.save.error", ex);
\mathbb{R}^2 \times \mathbb{R}^2 finally {
             if (\overline{o}os != null) {
                  try {
                       oos.close();
 }
                  catch (IOException ex) {
                       fileError(file, "file.save.error", ex);
\{\hspace{.1cm}\}\{a,b,c,d\} }
 }
```
### エラーメッセージの表示

 void fileError(File file, String messageKey, Throwable cause) { JFrame parent =  $getFrame()$ ; strame parent syctriame(), contraction.getInstance メーメッセージプロパティの取得 (PersonApp.class).getContext().getResourceMap(PersonView.class); JOptionPane.showMessageDialog (parent, String.format(resourceMap.getString(messageKey), file.getAbsolutePath())); Logger.getLogger(PersonView.class.getName()).log(Level.SEVERE, null, cause); }

### PersonView.properties

file.save.error=Cannot write to file '%1\$s'. file.open.error=Cannot open file '%1\$s'.

file.save.error= ファイルに書き込めません ('%1\$s') 。 file.open.error= ファイルが開けません ('%1\$s') 。

getString(): 文字列 getInteger(): int getIcon(): Icon

... injectFields(object) とする と、 @Resource が付いた フィールドにインジェクトして くれる。

### モデルの更新

- コンポーネント経由で修正するか、
- あるいはバインドし直す

### コンポーネント経由

 void storePerson(Person newPerson) { nameTextField.setText(newPerson.getName()); ageTextField.setText(String.valueOf(newPerson.getAge())); }

### バインドし直す

```
person07
    void storePerson(Person newPerson) {
         for (Binding b: bindingGroup.getBindings()) {
             if (b.getSourceObject() == person) {
                \overline{b}. unbind():
                b.setSourceObject(newPerson);
                \overline{b}. bind():
 }
 }
         person = newPerson;
 }
```
### モデルの更新

- 「なんでモデルのプロパティの方を書き替えないの?」
	- 現在は単方向のバインド(ビュー => モデル)しか行って いないため。
- つまり、プログラムでモデルを更新しても、ビューには自動的に は反映されない。
	- 不便なので両方向のバインドにしましょう。

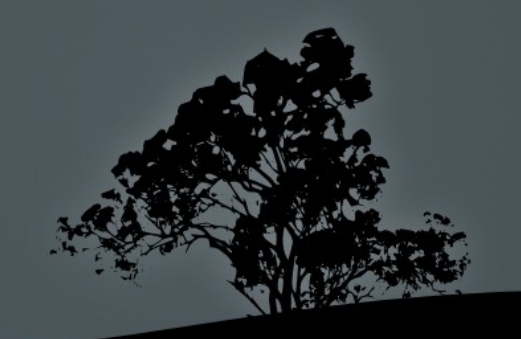

### BeanInfo を作成する

 Person を作り直して、両方向のバインドが出来るよ うにする。 直接モデルを更新すればビューに反映されるようになる。

}

 void storePerson(Person newPerson) { nameTextField.setText(newPerson.getName()); ageTextField.setText(String.valueOf(newPerson.getAge()));

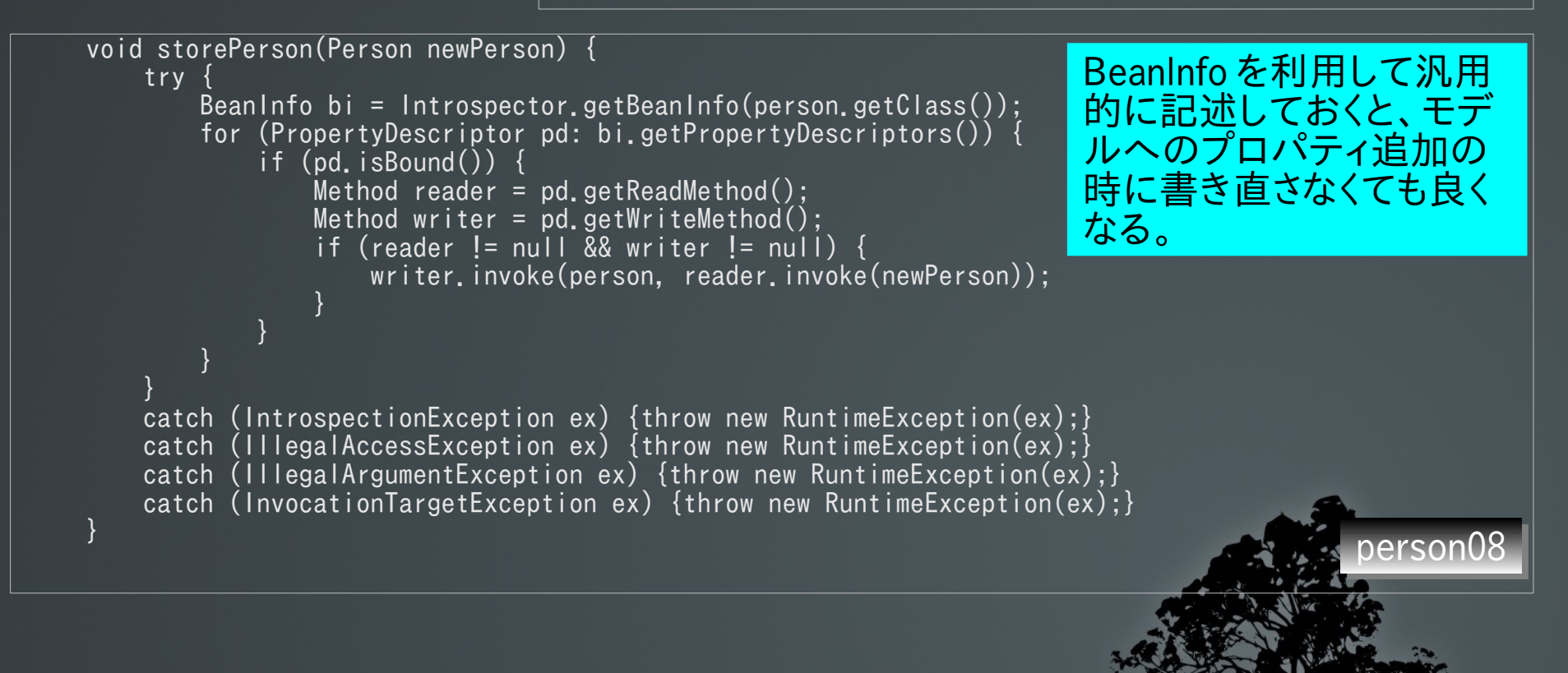

 $07-08.$ ogg

### 入力チェック

### ■ 2 つの観点がある

 型変換の問題(年齢 (int) に、 "ABC" など) • バインディングエラーで捕捉 ビジネスルール(年齢が 1000 など)

■ バリデータで検証

まずは、エラーを表示するフィールド を作成しましょう。

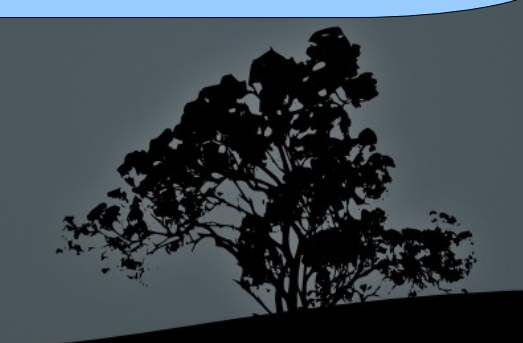

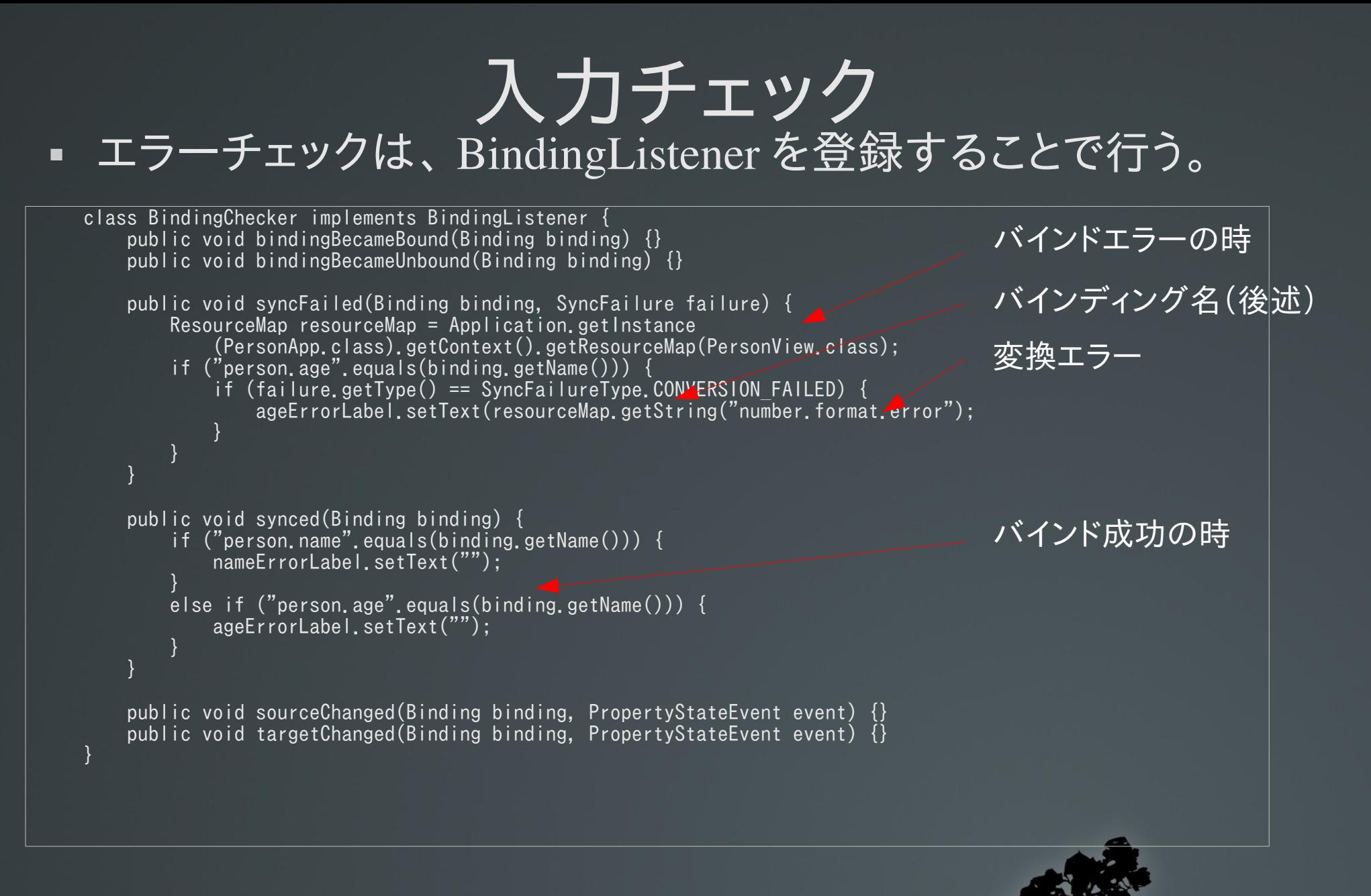

 public PersonView(SingleFrameApplication app) { super(app);

 initComponents(); bindingroup.addBindingListener(new BindingChecker());

# 入力チェック

- バインディングに名前を 付けて、
- エラーメッセージを用意。

number.format.error=Enter numeric value. number.format.error= 数値を入力してください。

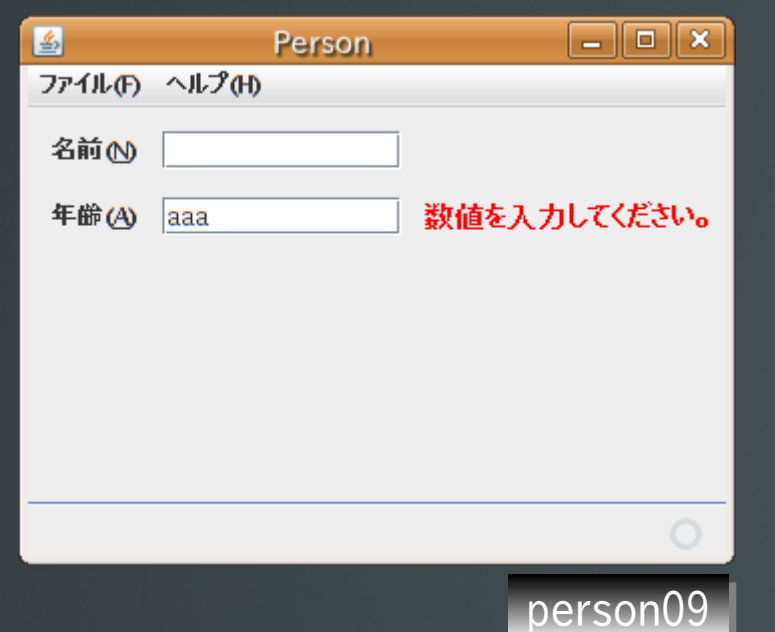

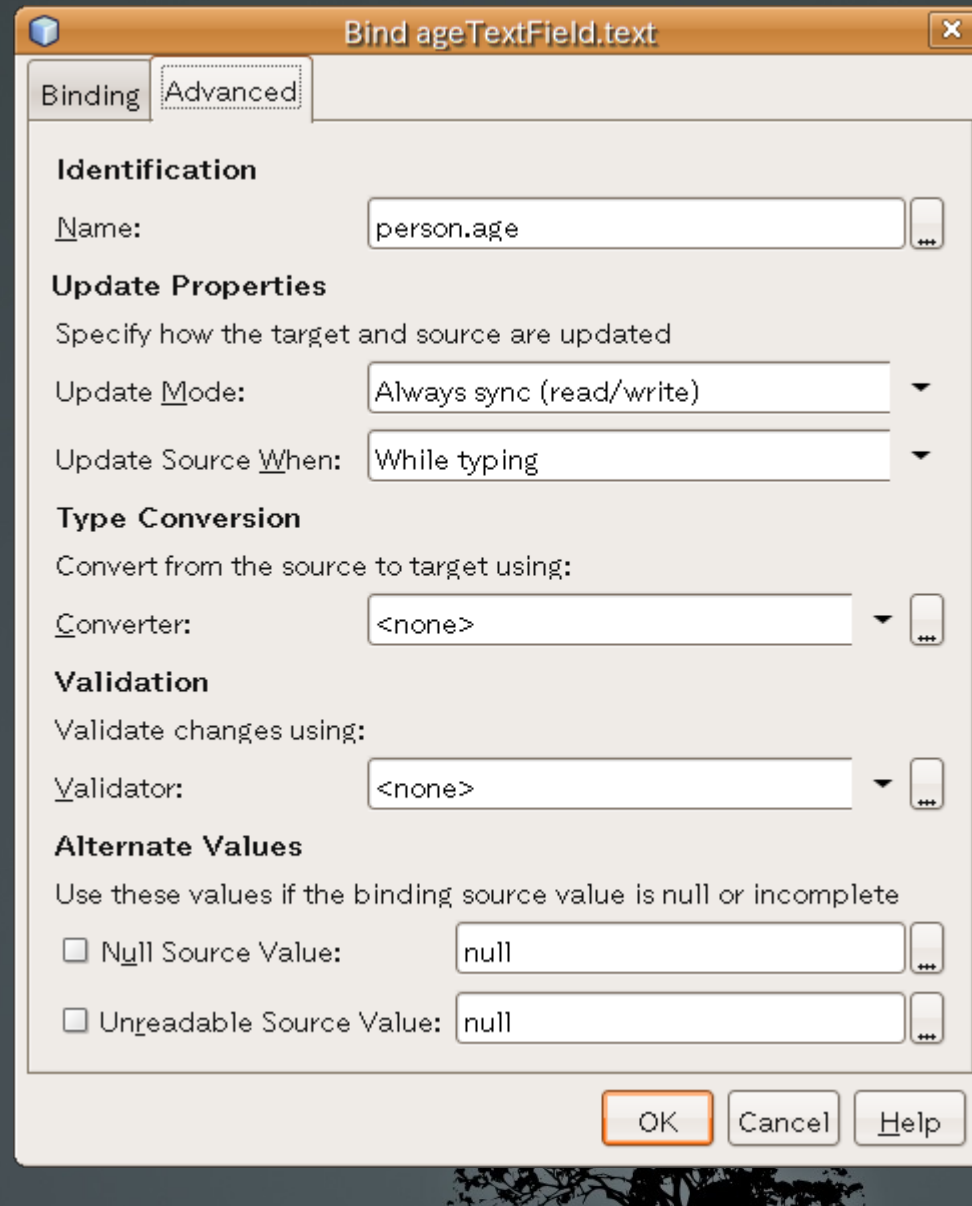

 $-1$ 

### 入力チェック

### バリデータを作成

- MinMaxValidator 値の範囲をチェック
- RequiredValidator null でも長さ 0 でもないことをチェック

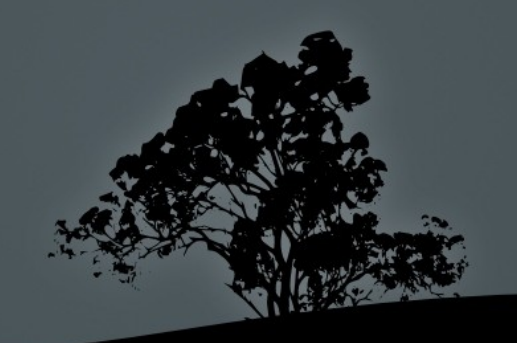

### RequiredValidator

- 入力値が null でも長さ0 でもないことをチェック
- Validator<T>を継承して作成する

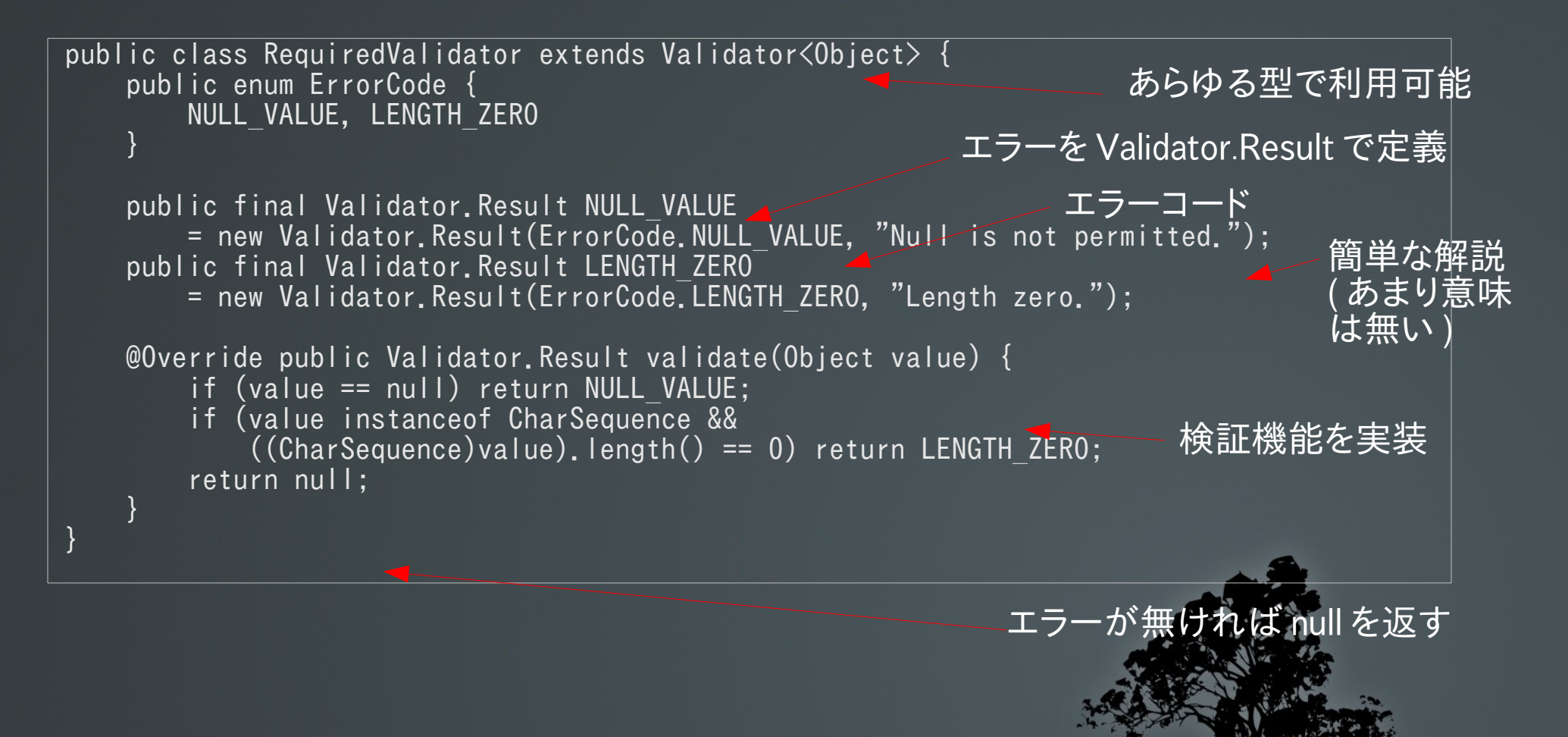

バリデータの登録

- JavaBean として登録し、 バインディングの設定の Advance に設 定。
- BindingListener を変更。

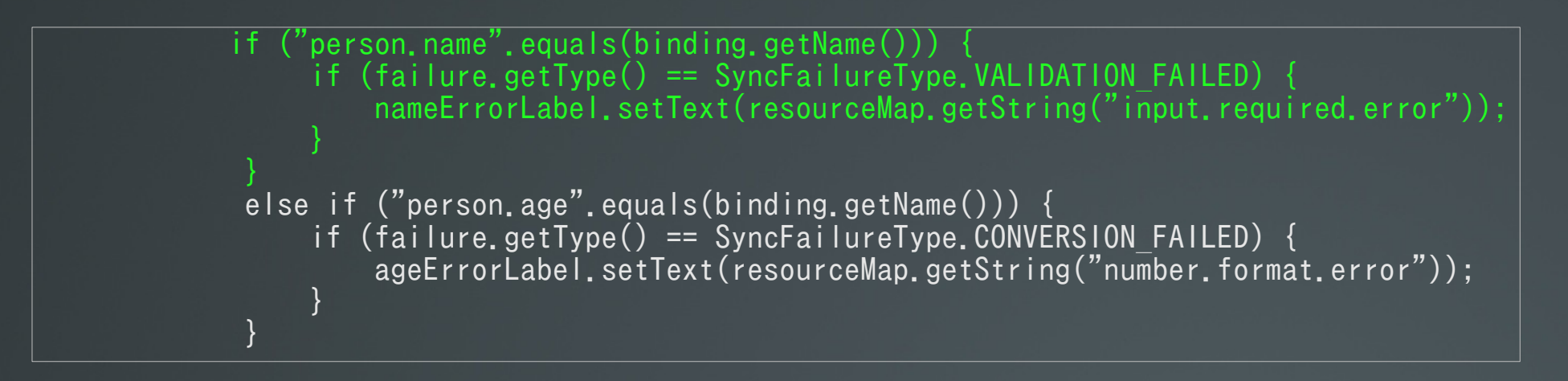

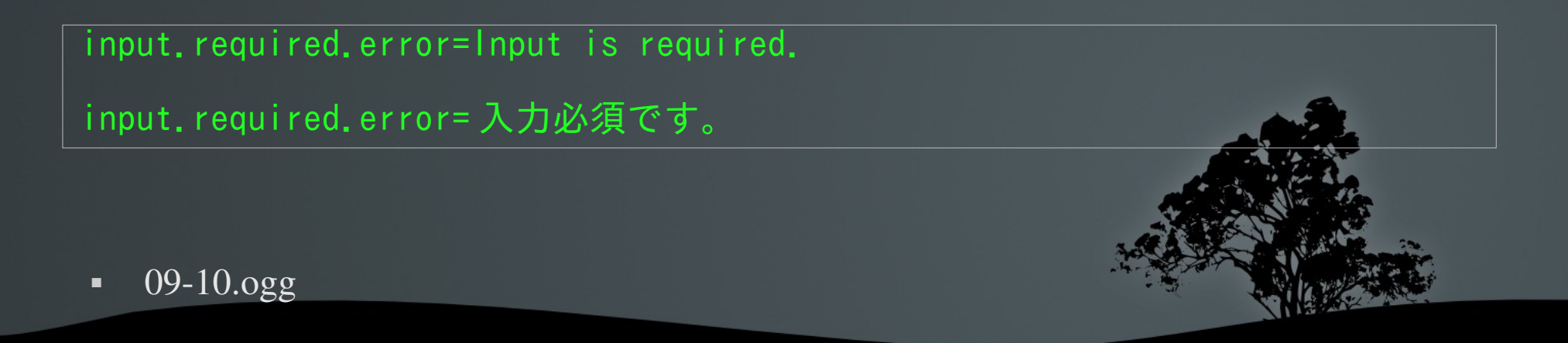

バリデータの登録

初期段階ではバリデータが動作しないので、デフォルト値を設定しておく。

```
 initComponents();
        setInitialValue();
    void setInitialValue() {
        ResourceMap resourceMap = Application.getInstance
            (PersonApp.class).getContext().getResourceMap(PersonView.class);
 nameTextField.setText(resourceMap.getString("name.default"));
 ageTextField.setText(resourceMap.getString("age.default"));
 }
```
保存前にエラーチェック。

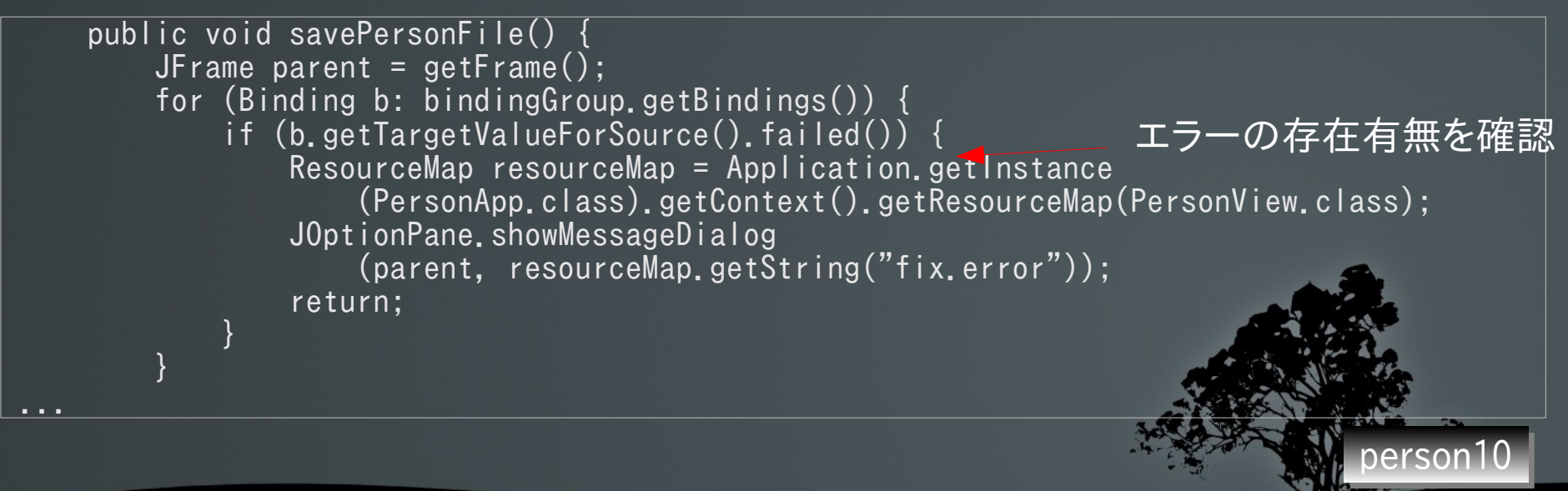

### MinMaxValidator 与えられた範囲内であることをチェック。

```
public class MinMaxValidator<T extends Number> extends Validator<T> {
     public enum ErrorCode {
        BELOW MIN, ABOVE MAX;
 }
     T min;
     T max;
     public void setMin(T min) {
         this.min = min;
 }
     public T getMin() {
         return min;
 }
     public void setMax(T max) {
        this.max = max;
 }
     public T getMax() {
         return max;
 }
    static final Map<Class<? extends Number>, Comparator<? extends Number>>
        comparatorTable = new HashMap<Class<? extends Number>, Comparator<? extends Number>>>>>>>;
```
### MinMaxValidator

```
 static {
         comparatorTable.put(Byte.class, new Comparator<Byte>()
            {public int compare(Byte b1, Byte b2) {return b1.compareTo(b2);}});
         comparatorTable.put(Integer.class, new Comparator<Integer>()
             {public int compare(Integer i1, Integer i2) {return i1.compareTo(i2);}});
         comparatorTable.put(Double.class, new Comparator<Double>()
            {public int compare(Double d1, Double d2) {return d1.compareTo(d2):\});
         comparatorTable.put(Float.class, new Comparator<Float>()
            {public int compare(Float f1, Float f2) {return f1.compareTo(f2);}});
         comparatorTable.put(Long.class, new Comparator<Long>()
            \{\text{public int compare(Long 11, Long 12)}\} \{\text{return 11, CompareTo(12):}\}\;
         comparatorTable.put(Short.class, new Comparator<Short>()
            {public int compare(Short s1, Short s2) {return s1.compareTo(s2):}});
 }
    public final Validator.Result BELOW_MIN
        = new Validator. Result(ErrorCode. BELOW MIN, "Value is less than minimum value."):
    public final Validator.Result ABOVE_MAX
        = new Validator.Result(ErrorCode.ABOVE MAX, "Value exceeds maximum value.");
    @Override
    public Validator<T>.Result validate(T value) {
         if (value == null) return null;
         Comparator<T> cmp
             = (Comparator<T>)comparatorTable.get(value.getClass());
        if (cmp == null)
             throw new RuntimeException("Unsupported type:" + value.getClass());
        if (cmp.compare(value, min) \langle 0 \rangle return BELOW MIN;
        if (cmp.compare(max, value) \langle 0 \rangle return ABOVE MAX;
         return null;
 }
```
}

### MinMaxValidator の登録

- 同様に ageTextField のバインド設定に登録。
- 型付きバリデータなので、型パラメータを指定。
- 最大、最小をプロパティで指定。

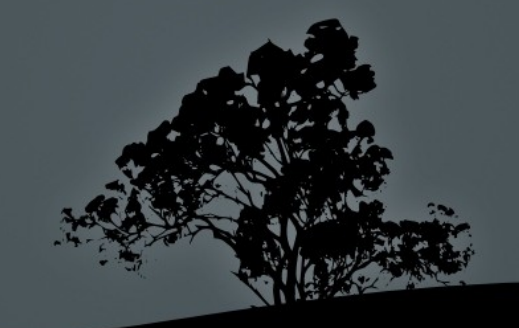

### MinMaxValidator の登録

```
else if ("person.age".equals(binding.getName())) {
     if (failure.getType() == SyncFailureType.CONVERSION_FAILED) {
        ageErrorLabel.setText(resourceMap.getString("number.format.error"));
 }
    else if (failure.getType() == SyncFailureType.VALIDATION FAILED) {
          if (failure.getValidationResult().getErrorCode() ==
              MinMaxValidator.ErrorCode.BELOW_MIN)
 {
               ageErrorLabel.setText
                    (String.format(resourceMap.getString("min.value.error"),
                                     ageValidator.getMin(),
                                    ageValidator.getMax()):
\overline{a} and \overline{a} else if (failure.getValidationResult().getErrorCode() ==
                     MinMaxValidator.ErrorCode.ABOVE_MAX)
 {
               ageErrorLabel.setText
                   (String.format(resourceMap.getString("max.value.error"),
                                     ageValidator.getMin(),
                                     ageValidator.getMax()));
\left\{ \begin{array}{cc} 1 & 1 & 1 \\ 1 & 1 & 1 \end{array} \right\} else {
              ageErrorLabel.setText(resourceMap.getString("invalid.value.error"));
 }
\left\{\begin{array}{cc} 1 & 1 \\ 1 & 1 \end{array}\right\}}
                                                                                      BindingListener
                                                                                      を変更。
```
min.value.error= 値が小さすぎます。 (%1\$,d < 値 < %2\$,d である必要があります ) max.value.error= 値が大きすぎます。 (%1\$,d < 値 < %2\$,d である必要があります ) invalid.value.error= 値が不適当です。

ひとまず完成。でも ...

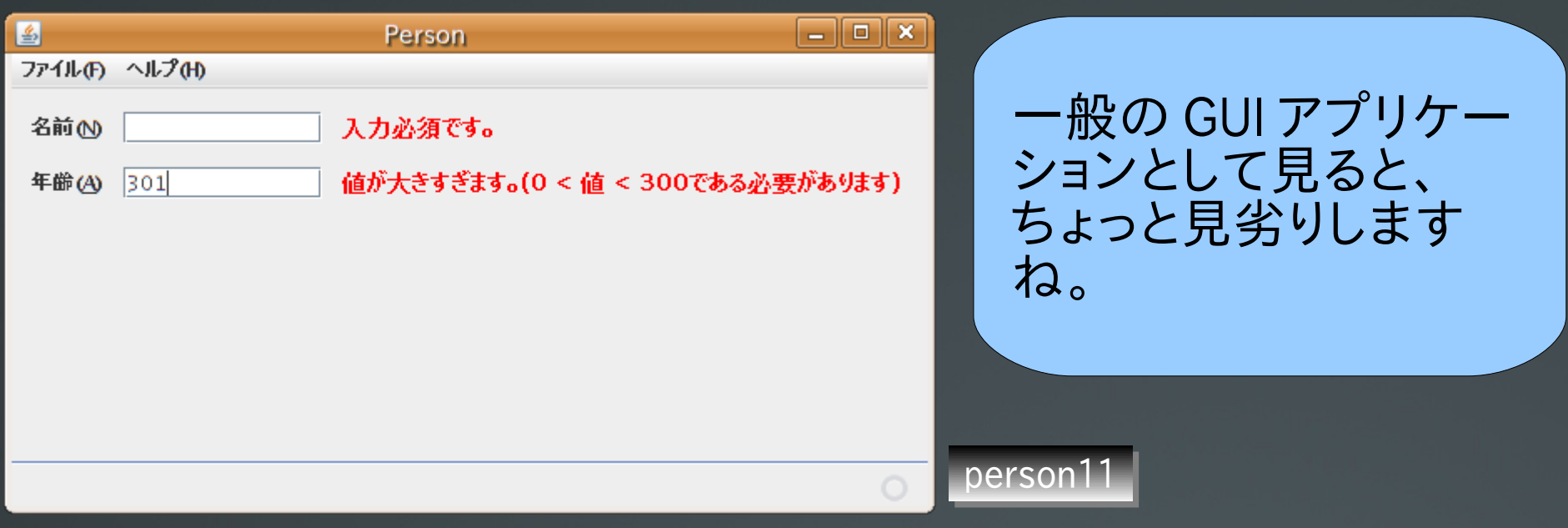

### 「開く」と「保存」しかない。

- 「新規」、「開く」、「保存」、「名前を付けて保存」、「閉じ る」が欲しい。
- 値を保存しないで終了しても何も警告されない。
- Undo とかは?

### SingleModelLifeCycleManager

 一般的な、アプリケーションの、モデルライフサイク ル管理を JavaBeans にカプセル化してみる実験とし て、作成してみました。

制御系も JavaBeans を

使って、バインド!

提供機能

- メニュー管理
- モデルのライフサイクル管理

Undo 処理

現在の NetBeans は、型パラメータ付き Bean の BeanInfo を編集 できないので注意。(一旦 Object で作成、 BeanInfo ができてか ら、 <T> に置きかえ )

4 つの状態を定義

#### 状態遷移図

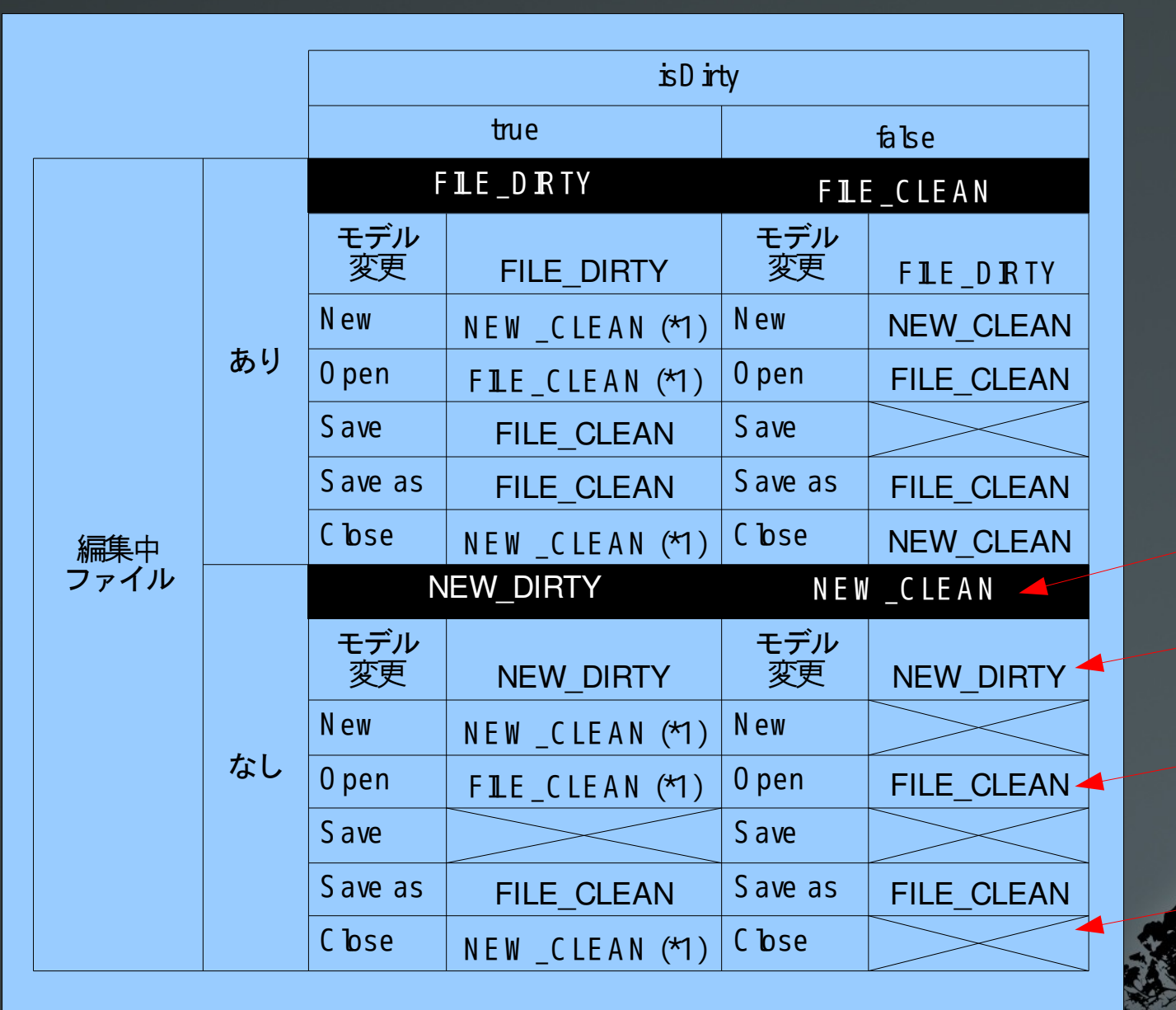

(\*1) 変更の保存をするかを問い合わせ。

アプリケーション 開始地点 モデルの更新で

移行するステート

メニューの選択で 移行するステート

X はメニュー選択

不可 (disabled)

SingleModelLifeCycleManager を使ってみる。

ライブラリの登録、パレットへの登録

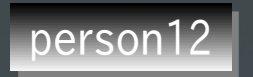

- $-11-12.0$ gg
- メニューの追加  $12-13.0gg$
- バインド

person13

- - <sup>-</sup> 13-14.ogg (openPersonFil(), savePersonFile(), storePerson() を削除) person14
- イベントハンドラ
	- $-14-15.0gg$

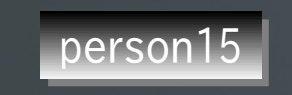

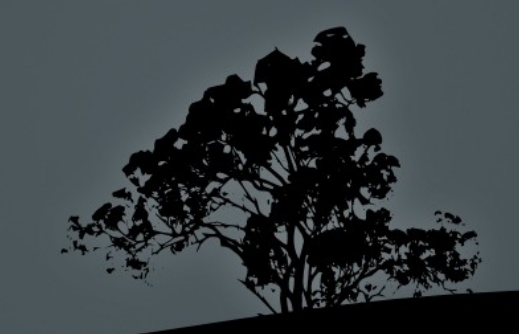

### ModelLifeCycleContext

ModelLifeCycleManager の求めに応じて、コンテキストを提供する。

YesNoCancelResponse querySaveCurrentModel() 現在の変更を保存するか問い合わせ。

YesNoCancelResponse queryOverwrite(File file) ファイルを上書きするか問い合わせ。

YesNoCancelResponse queryOverwrite(File file) ファイルを上書きするか問い合わせ。

File querySaveFile() ファイルの保存先を問い合わせ。

File queryOpenFile() 開くファイルを問い合わせ。

T loadModel(File file) モデルをファイルから読み出し。

boolean saveModel(File file, T model) モデルをファイルに書き込み。

void setInitialValue(T model) モデルを新規生成した時に初期値を設定。

boolean isModelValid(BindingGroup bindingGroup) 現在編集中のモデルにエラーが無いかをチェック。

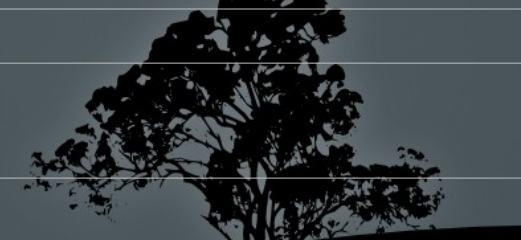

### SimpleModelLifeCycleContext

#### デフォルト実装を提供する。モデルは Java の直列化で保存される。 必要に応じて継承して実装を変更可能。

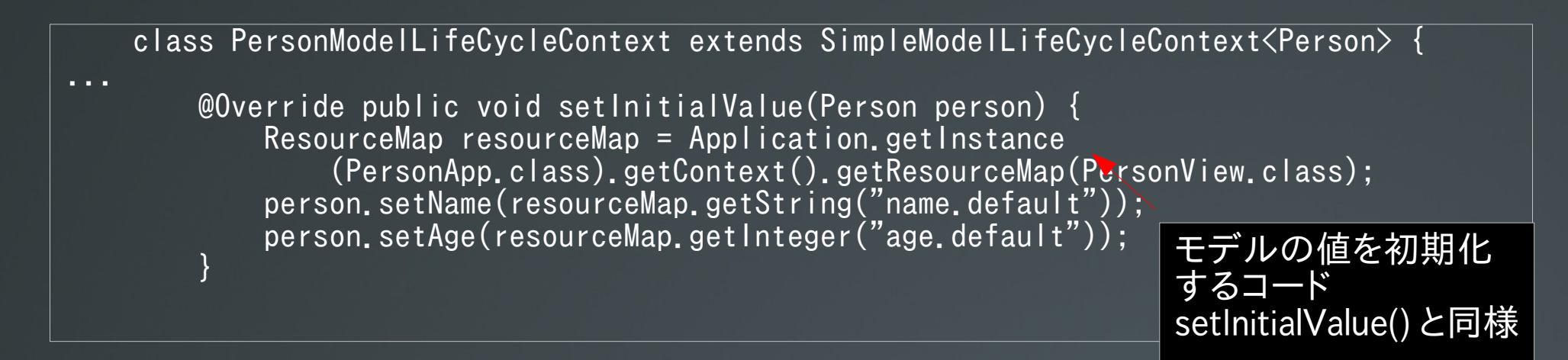

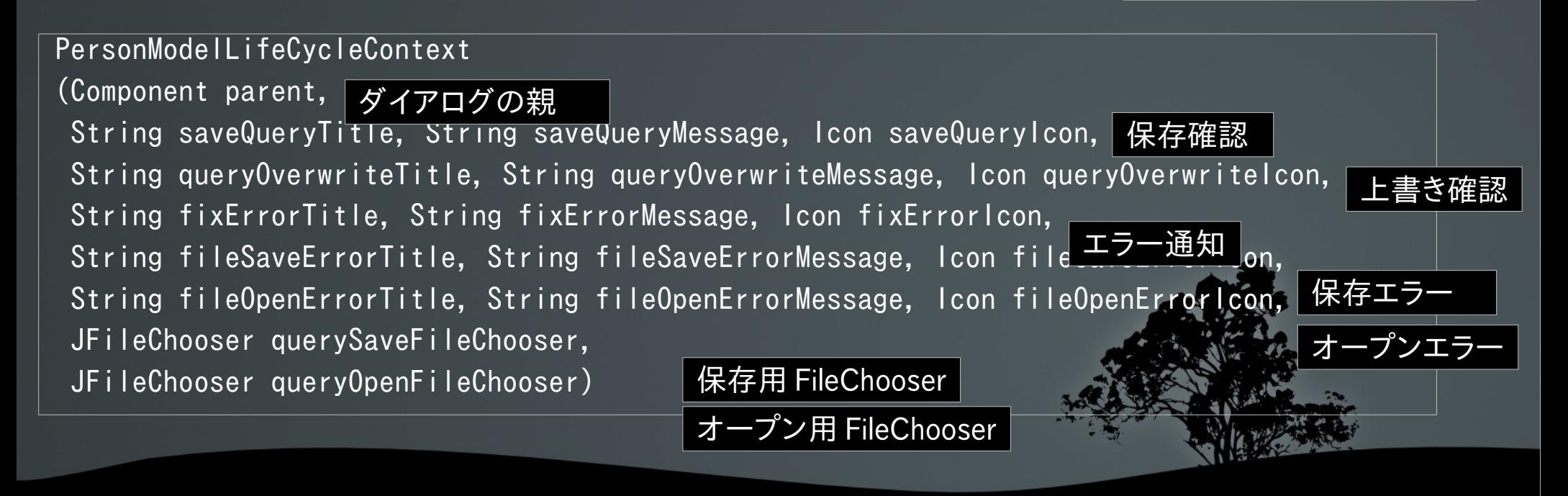

### ModelLifeCycleContext 生成と登録

 modelLifeCycleManager = new ModelLifeCycleManager<Person>(); ResourceMap resourceMap = getResourceMap(); JFileChooser saveFileChooser = new JFileChooser(); saveFileChooser.setMultiSelectionEnabled(false);

```
 JFileChooser openFileChooser = new JFileChooser();
 openFileChooser.setMultiSelectionEnabled(false);
```
PersonModelLifeCycleContext context = new PersonModelLifeCycleContext (getFrame(), resourceMap.getString("save.query.title"), resourceMap.getString("save.query.message"), resourceMap.getIcon("save.query.icon"),

```
 saveFileChooser, openFileChooser);
modelLifeCycleManager.start(Person.class, context);
```

```
 initComponents();
```
modelLifeCycleManager が initComponents() の中で上書きされ ないように、 modelLifeCycleManager の Custom Creation Code を指定。

#### modelLifeCycleManager [ModelLifeCycleManager] - Custc | X

Insert Code:

modelLifeCycleManager;

**OK** 

Cancel

### アプリケーション終了時の処理

initComponents();

 getApplication().addExitListener(new ExitListener() { public boolean canExit(EventObject event) { return modelLifeCycleManager.invokeCloseModel(); }

> public void willExit(EventObject event) {} });

addExitListener() で、終了時に 行う処理を追加できる。 canExit() で false を返せば、終 了をやめることができる。

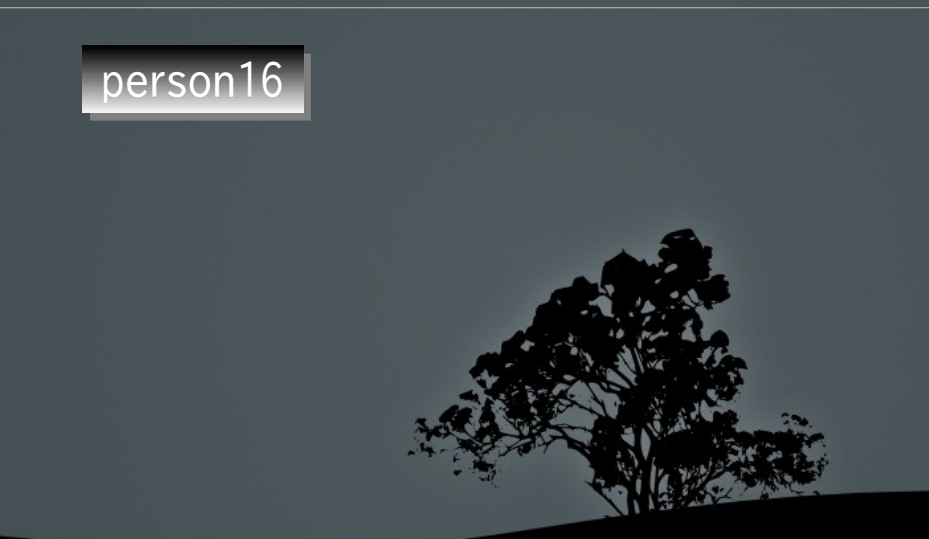

### ツールバーの追加

- [Frame View] のプロパティで追加できる。
- アイコンは "Java look and feel Graphics Repository" を利用。
- jlfgr-1\_0.jar をクラスパスに追加しておく。
- リソースファイルでクラスパス内の場所を指定。

newPersonButton.icon=/toolbarButtonGraphics/general/New24.gif openPersonButton.icon=/toolbarButtonGraphics/general/Open24.gif saveButton.icon=/toolbarButtonGraphics/general/Save24.gif saveAsButton.icon=/toolbarButtonGraphics/general/SaveAs24.gif undoButton.icon=/toolbarButtonGraphics/general/Undo24.gif redoButton.icon=/toolbarButtonGraphics/general/Redo24.gif

person17

 $16-17.0$ gg

### ModelLifeCycleManager に見るバインディングの可能性

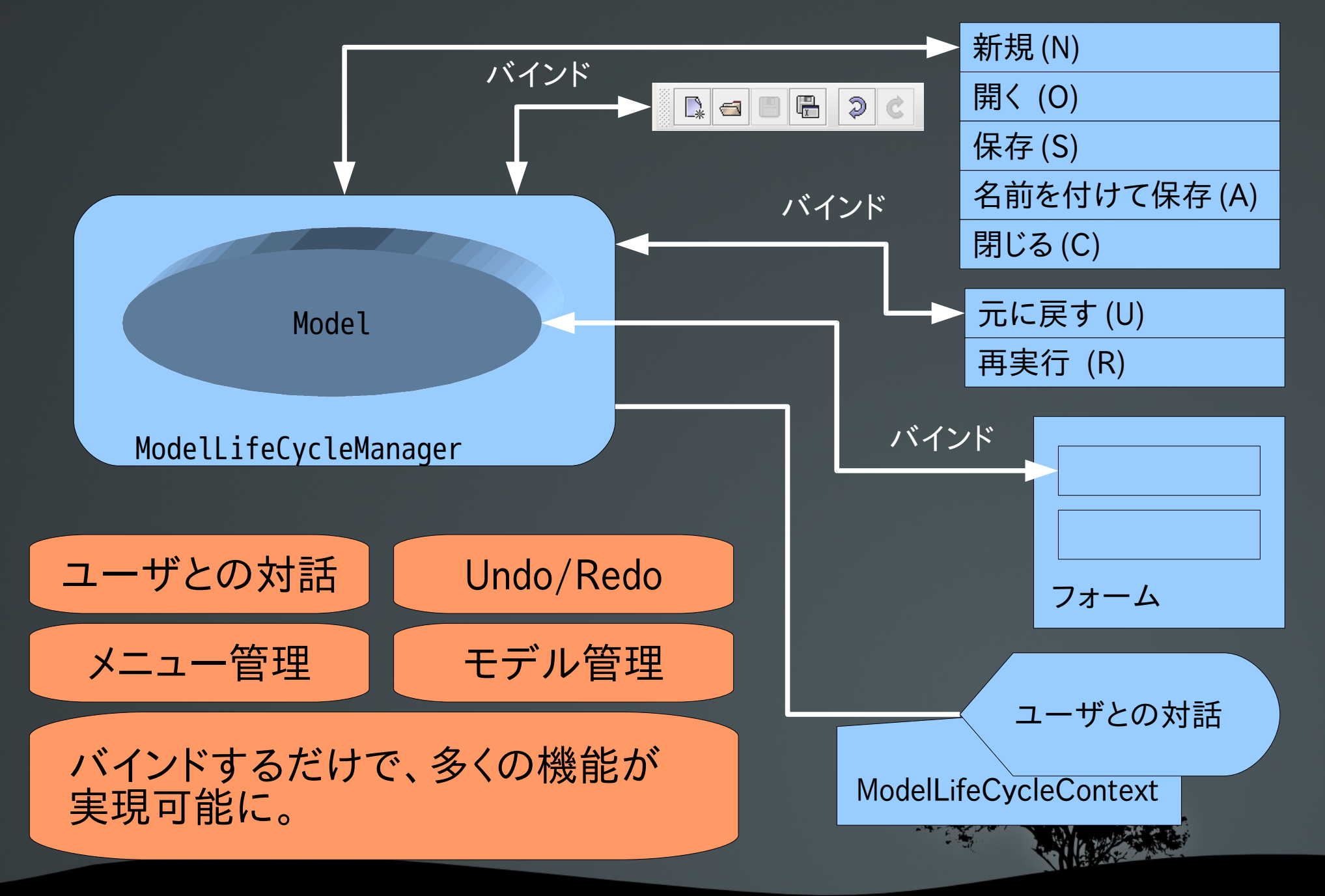

まとめ

- Swing Application Framework と IDE で、リソース の管理や、アクションの記述が大幅に簡単になる。
- Beans Binding で、フォームベースのアプリケーショ ンが簡単に。
- 制御系のコンポーネントも、 Java Beans で提供する ことで、バインドによってアプリケーションが構築可 能に。
- ただ、裏で何が起きているか分かりにくいので、 ソースを片手にハック !

### Java によるリッチクライアント

- 遅い
	- 今の Swing は速いし、 JVM 起動も、 ネットワークも速くなった !
- 開発が面倒
	- IDE と JSR295/JSR296 で大幅に楽に !
- デプロイが面倒
	- Java Web Start で簡単。マルチプラットフォーム !
- **でもJRE のデプロイが** 
	- Java SE 6 Update N で改善!
- ロジック記述やデータアクセスが面倒
	- JVM 上で動く別言語という選択肢 (O
	- $IPA$

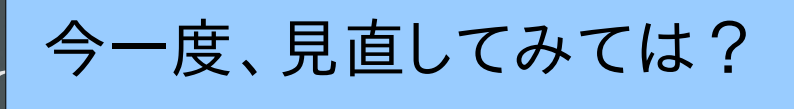

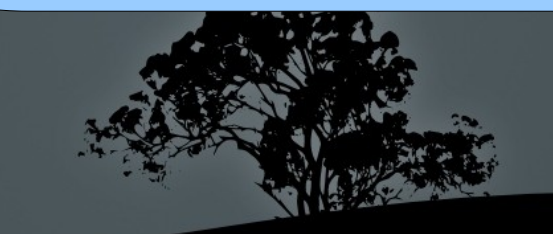

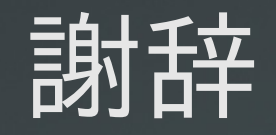

■ ねこび〜ん http://ja.netbeans.org/nekobean/

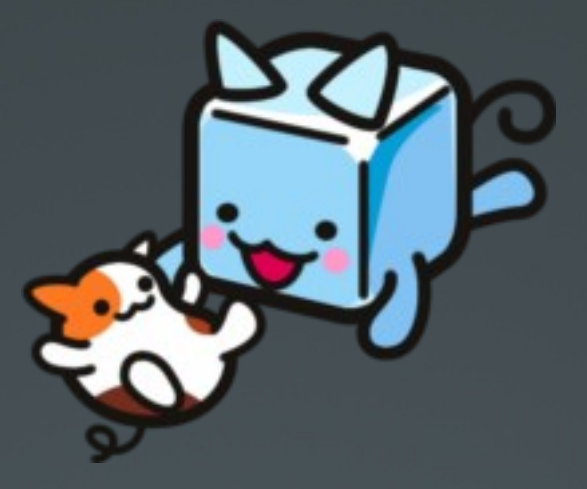

 Java look and feel Graphics Repository http://java.sun.com/developer/techDocs/hi/repositor y/index.html 標準的なアイコン集

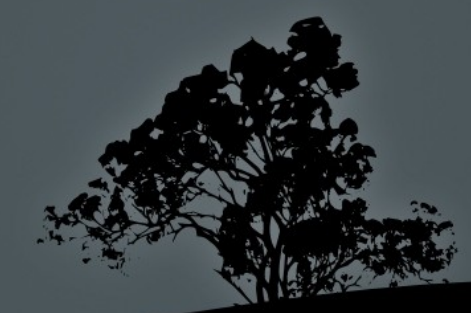